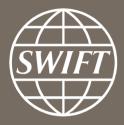

# Non-bank financial institutions in AECH

What are the next steps?

Judit Baracs, Country Manager Albania, SWIFT 17 December 2020

# **AECH Closed User Group (CUG) access**

Membership is managed and controlled by the service administrator ->BoA

Service administrator also defines service parameters within the CUG ->FileAct

## Flexible billing options

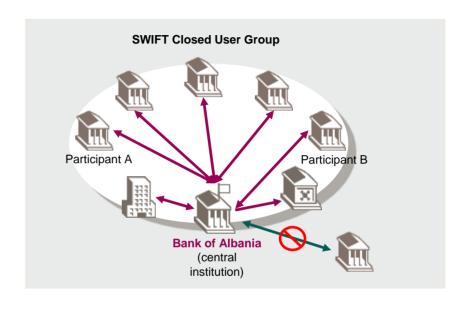

The eOrder can be found on: <a href="https://www.swift.com/myswift/ordering/order-products-services/market-infrastructure">https://www.swift.com/myswift/ordering/order-products-services/market-infrastructure</a>

Type in search "Bank of Albania"

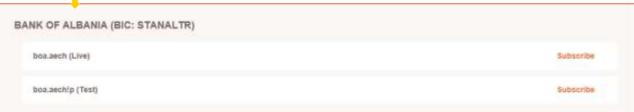

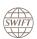

#### **AECH access**

#### Two actions need to happen:

1) BoA needs to open the 'accessibility' of its "boa.aech" CUG to non-banks-> process provided

2) Non-bank institution needs to connect to SWIFT via the formal 'Joining SWIFT'

process on www.swift.com

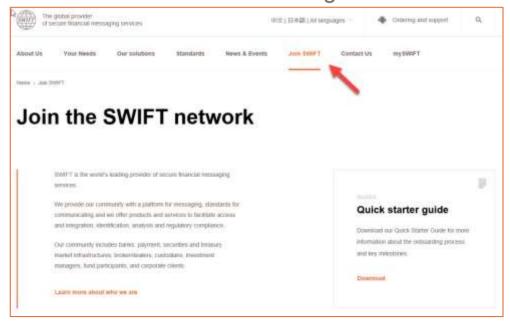

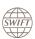

# How to join SWIFT?

https://www.swift.com/join-swift/swift-usership/how-join

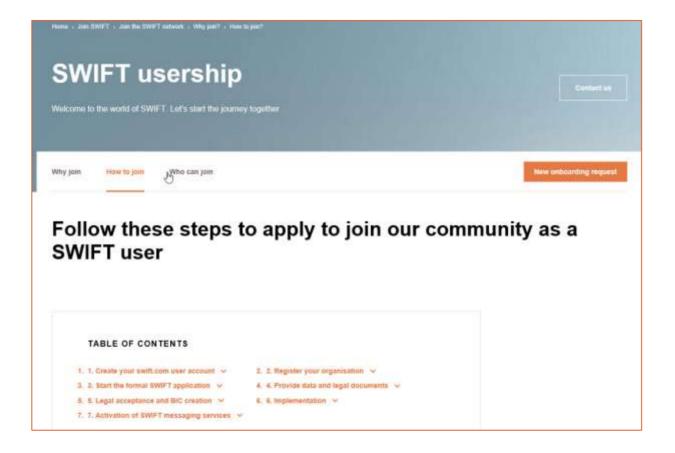

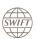

## Non-bank institution joining SWIFT

Payment Service Providers can join under 2 legal categories:

- As a supervised entity (SUPE category)
- As a non-supervised entity (NOSU category)

And they will need to apply to the 'boa.aech' CUG when they went live on SWIFT.

#### Who will assist?

- SWIFT Country manager: Judit Baracs judit.baracs@swift.com
- SWIFT Commercial assistant: Tina Zimmer <a href="mailto:tina.zimmer@swift.com">tina.zimmer@swift.com</a>
- SWIFT's Business Partner for AL: Vladimir Filipovic, Managing Director, CIS: vladimir@cis-eu.net

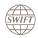

#### The SWIFT Onboarding process

https://www.swift.com/join-swift/swift-usership/how-to-join

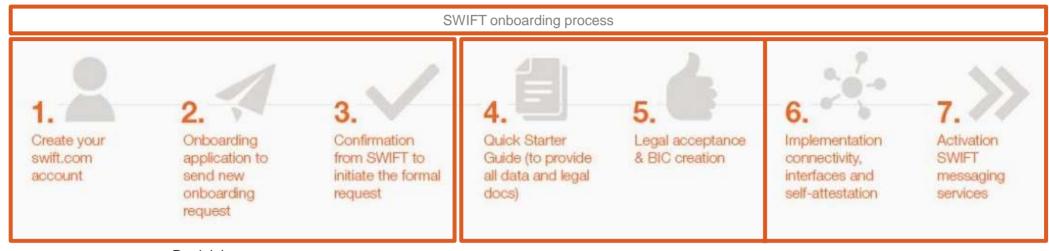

Pre-joining process

Formal joining application

Implementation, KYC-SA and Go-Live

Note: download Quick Starter Guide (pdf) under section 3

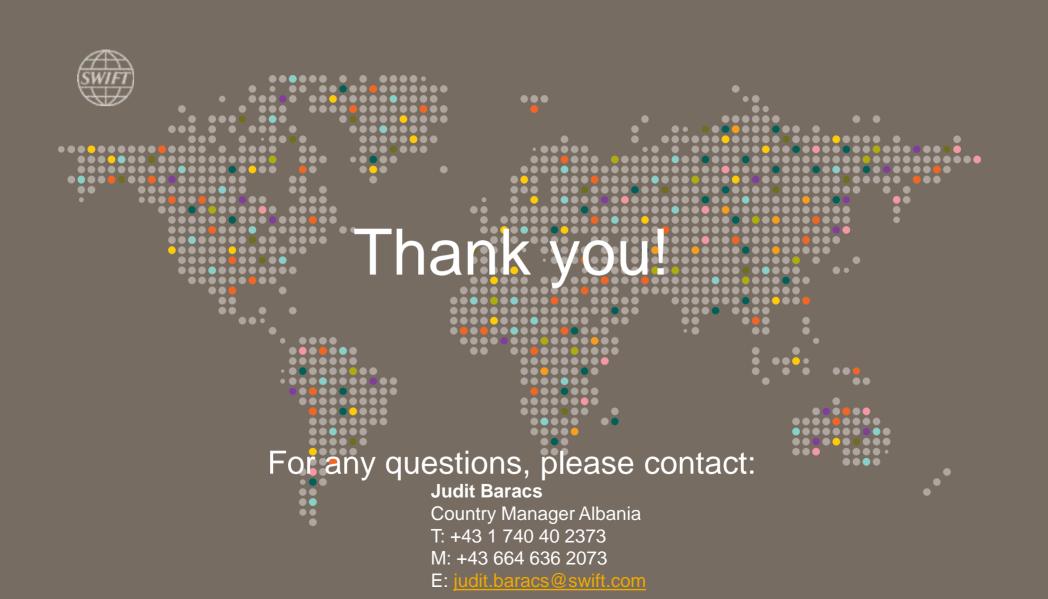

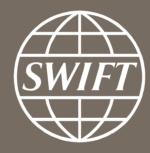

www.swift.com